# User's Guide

### **Table of Contents**

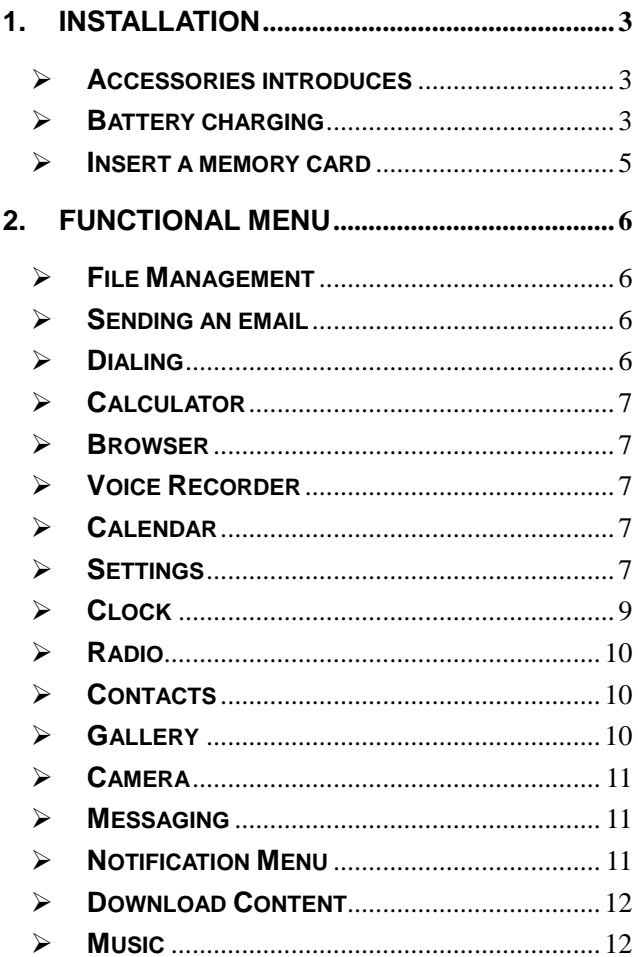

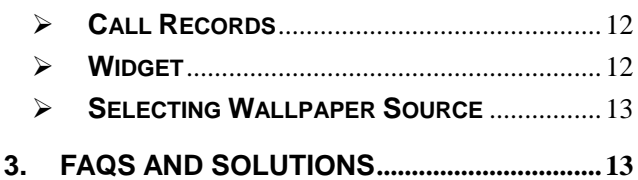

# **1. Installation**

# <span id="page-2-1"></span><span id="page-2-0"></span>**Accessories introduces**

Check whether there is a box products within the following items:

Mobile phone

**Battery** 

Travel charger

Mobile Phone User Guide

With mobile phones provide goods may be different. depending upon the area where you can use or service providers are provided for the software and accessories.

<span id="page-2-2"></span>Installing the SIM or USIM card and battery

# **Battery charging**

Use the phone for the first time, you must charge the

battery.

Only use this mobile phone charger and data cable. Unauthorized charger or data cable can cause the battery explosion or damage to your phone. The battery is low, the phone will issue a warning tone and display the low battery message. The battery icon[ lwill appear blank. If the battery is too low, the phone will automatically shut down. Need to charge the battery in order to continue to use the phone.

# **Charging Travel Charger**

The travel charger is not connected properly may result in serious damage to mobile phones. For any damage caused due to misuse, Do not belong to the manufacturers repair range.

not only can use the phone and charging, but so this will extend the battery is fully charged.

When the phone is charging, the touch screen may be due to unstable power supply failure. At this time, disconnect the cell phone Travel Charger.

Phone become warm while charging. This is normal, does not affect the service life or performance of the phone.

### **Computer data line charging**

Before charging, make sure the computer is turned on.

### **Reduce battery consumption**

If you start in the background, automatic synchronization, Bluetooth or WIFI function, the battery will be consumed faster. To save power, turn off unnecessary applications.

#### <span id="page-4-0"></span>**Insert a memory card**

If you store more multimedia files, you must insert a memory card. The phone can use a microSD or a microSDHC memory card capacity up to 32 GB (depending on manufacturer and type of memory card).

#### **Remove the memory card**

Remove the memory card before you uninstall the memory card for safe remove.

#### **Formatting memory card**

Format the memory card on the computer may lead to memory card and the phone is not compatible. Only on the phone to format the memory card.

# <span id="page-5-0"></span>**2. Functional Menu**

# <span id="page-5-1"></span>**File Management**

The file management is composed of SD sdcard and Phone storage, while Phone storage is the memory of the phone, SD sdcard is the external SD card. In the file management, files can be searched rapid, deleted or edited in each card and new filescan be created.

### <span id="page-5-2"></span>**Sending an email**

You can send an Email to anyone who has an Email address.

# <span id="page-5-3"></span>**Dialing**

When dialing, you can have a quick acess to the call records, contacts and digit dial keyboard (used for manual dialing) by the menu key on the screen.

# <span id="page-6-0"></span>**Calculator**

Your phone provides a calculator.

# <span id="page-6-1"></span>**Browser**

The browser allows you to surf on the net and browse the page just like on the computer. You can create on the phone a bookmark and synchronize it with computer. You can have a quick access to your favorite sites on the main screen.

# <span id="page-6-2"></span>**Voice Recorder**

The recorder could be used to record audio files.

# <span id="page-6-3"></span>**Calendar**

Calendar allows you to view your schedules and events at any time. You may view schedules one by one or several ones at the same time.

# <span id="page-6-4"></span>**Settings**

Reach the menu and customize your phone settings. SIM card management: SIM card can be managed and made settings.

WLAN: WLAN can be turned on and off and

made some settings.

Bluetooth: Bluetooth can be turned on and off and settings are made.

The information flow usage: It makes you in full awareness of the usage of the information.

> More: Click more and you will set up flight mode and VPN and more.

Audio profiles: General, silent, meeting and outdorr optional. In the meanwhile, customized setting-up of some scene modes are allowed.

Select a mode and enter the customized setting-up, operational are vibration, volume, ring tones, notifications and key beep, etc.

Display: Customized setting-up of the phone luminance, wallpaper, the screen and screen time-out and font size is allowed.

Storage: The internal memory of the storage card and of the phone is shown.

Battery: The usage detail of the batteryis shown.

Applications: View manage and delete the applications on your phone.

Account and synchronization: Set the synchronization of your phone account with your phone.

Location access: Set the service during the locating. Activate or deactivate the GPS connection.

Safety: Set unlocking pattern; lock the SIM card; set the SD card.

Language and keypad: Select a language and input method.

Backup and reset: Reset DRM and restore factory settings to clear all personal data on your phone.

Date and time: Set current time and date.

Schedule power on/off: set the time to turn on or off your phone.

Auxiliary function: Some auxiliary functions can be set.

Developers' options: Set some options used by developers.

About phone: View the model, service status, mobile software and hardware information, etc.

### <span id="page-8-0"></span>**Clock**

Clock

Enter the menu to display the current time.

#### Alarms

Your phone provides many groups of alarm clocks. Select one of them to edit and customize alarm clock.

# <span id="page-9-0"></span>**Radio**

Wear your earpieces of radio before searching for channels.

# <span id="page-9-1"></span>**Contacts**

The "contacts " lets you easily call your colleagurs or friends, or send emails or short messages to them. You may add contacts directly from your phone, or synchronize "contacts" with any application on your computer. You may open "contacts " directly from the Main screen, or open it via the "Dialing" application.

### <span id="page-9-2"></span>**Gallery**

Gallery is a picture manager that typically exhibits miniatures, supports the features of "save picture", "set pictures as desktop" and "share <span id="page-10-0"></span>picture".

### **Camera**

Your phone provides the camera and video recorder features. Wherever you go, you can take high-resolution photos and videos. It also supports advanced camera features such as image stabilization, face embelishment, panorama shooting, high dynamic range and zero delay shutter, which can also be customized.

# <span id="page-10-1"></span>**Messaging**

Messaging lets you send text and multimedia messages to any contact that has an SMS device. The multimedia messages include photos, video clips, contacts information, and voice memos. What's more, you can send messages to several contacts at the same time.

# <span id="page-10-2"></span>**Notification Menu**

Slide and pull down menu on the main interface, you can see the message notice and choose whether to turn on or off WIFI, Bluetooth, GPS, off-line mode. In the data connection, the current SIM is available to make data connection

of GPRS. Slide it around you can see the options of profile for your convenience.

#### <span id="page-11-0"></span>**Download Content**

You can download through the browser things and pictures you want and list them in the Download Content menu.

#### <span id="page-11-1"></span>**Music**

Music is used for enjoying the stored audio files. Select Music, you can see the menus of " List of played songs", "Songs", "Specialists" and "Artists".

### <span id="page-11-2"></span>**Call Records**

Come into the call records, you can view missed calls, reveived calls and outgoing calls. The calling time is viewed in each record and features such as calling, sending messages and adding to new contacts can be set. Deleting call records and seting up speed dial can be done in the menu.

### <span id="page-11-3"></span>**Widget**

The widget is on the right of applications in

Main Menu, holding down this widget, you can drag it anywhere you want in the main screen. It is convenient for you to enter that procedure.

# <span id="page-12-0"></span>**Selecting Wallpaper Source**

 Hold down the main screen, the options of selecting wallpaper source will appear, then you can set up wallpapers you like.

# <span id="page-12-1"></span>**3. FAQs and Solutions**

If you have any questions about the phone, please find the solutions from the table below.

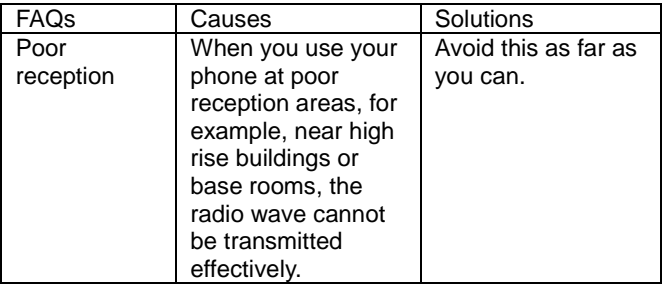

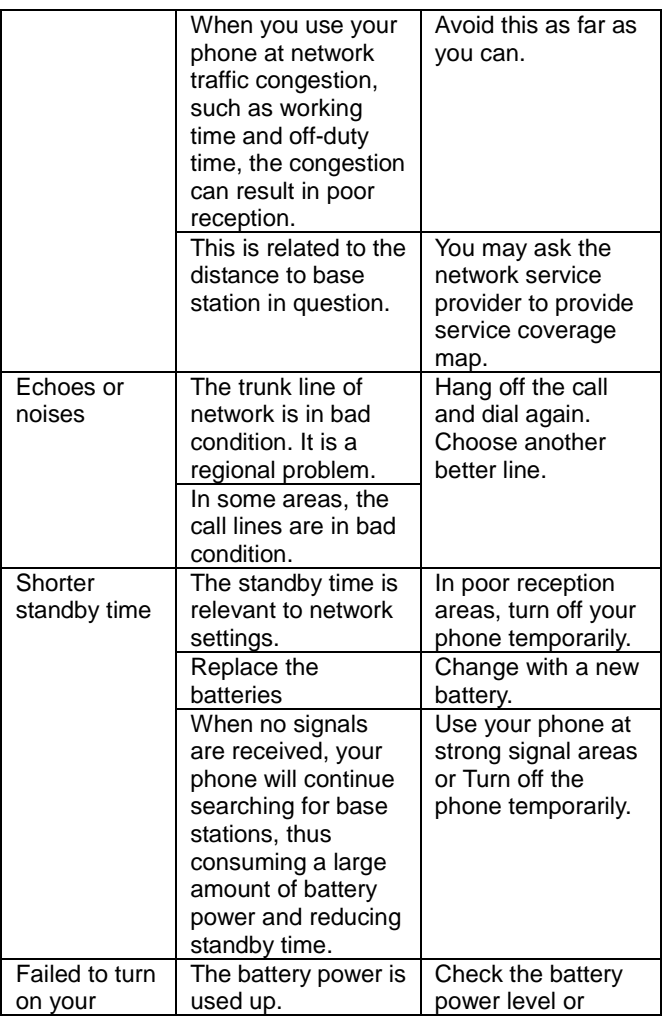

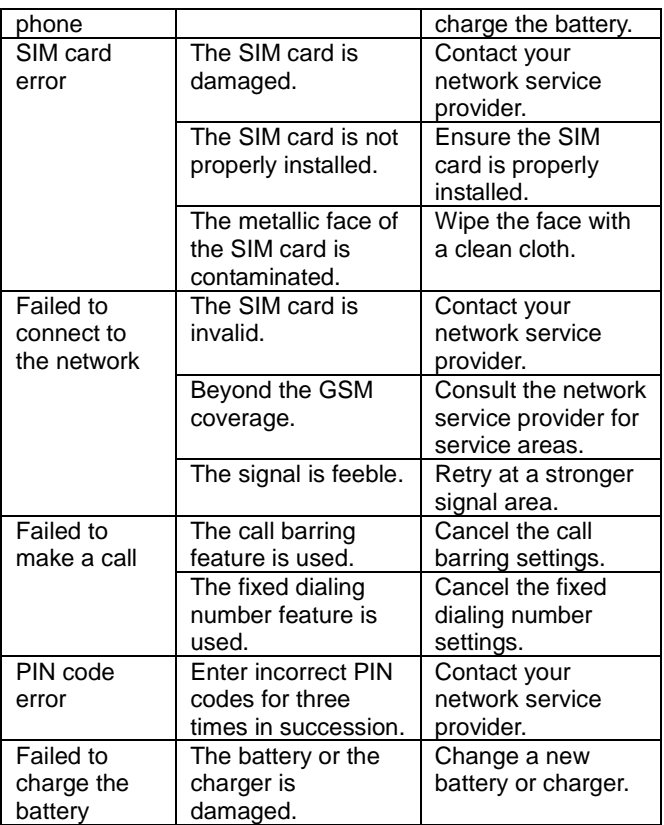

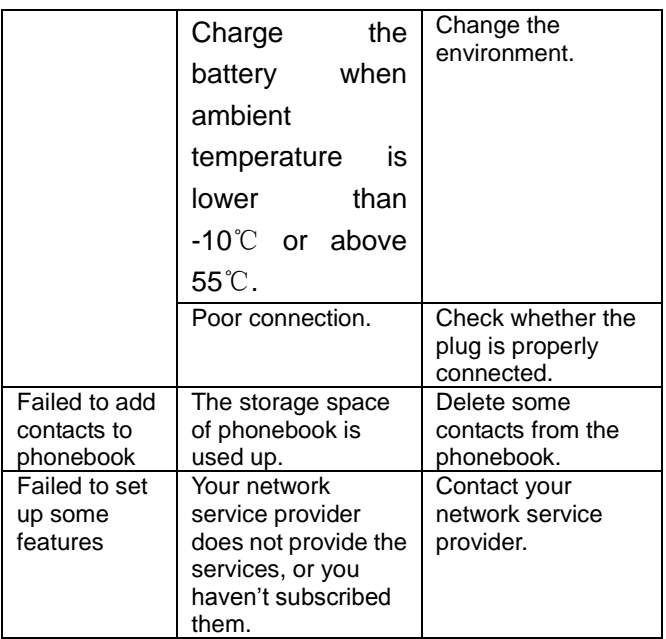

Federal Communications Commission (FCC) Interference Statement

This device complies with part 15 of the FCC Rules. Operation is subject to the following two conditions: (1) This device may not cause harmful interference, and (2) this device must accept any interference received, including interference that may cause undesired operation.

This equipment has been tested and found to comply with the limits for a Class B digital device, pursuant to part 15 of the FCC Rules. These limits are designed to provide reasonable protection against harmful interference in a residential installation. This equipment generates, uses and can radiate radio frequency energy and, if not installed and used in accordance with the instructions, may cause harmful interference to radio communications. However, there is no guarantee that interference will not occur in a particular installation. If this equipment does cause harmful interference to radio or television reception, which

can be determined by turning the equipment off and on, the user is encouraged to try to correct the interference by one or more of the following measures:

—Reorient or relocate the receiving antenna.

—Increase the separation between the equipment and receiver.

—Connect the equipment into an outlet on a circuit different from that to which the receiver is connected.

—Consult the dealer or an experienced radio/TV technician for help.

Note: Any changes or modifications not expressly approved by the party responsible for compliance could void the user's authority to operate the equipment.

This mobile device meets guidelines for exposure to radio waves. Your mobile device is a radio transmitter and receiver. It is designed not to exceed the limits for exposure to radio waves recommended by international guidelines.

The SAR limit adopted by USA and Canada is 1.6 watts/kilogram (W/kg) averaged over one gram of tissue. The highest SAR value reported to the Federal Communications

Commission (FCC) and the Industry Canada (IC) for this device type when it is tested for use at the ear is 0.305 W/kg, and that when it is properly worn on the body is 0.437 W/kg.

The device complies with the RF specifications when the device is used near your ear or at a distance of 1.0 cm from your body. Ensure that the device accessories such as a device case and a device holster are not composed of metal components. Keep your device 1.0 cm away from your body to meet the requirement earlier mentioned.